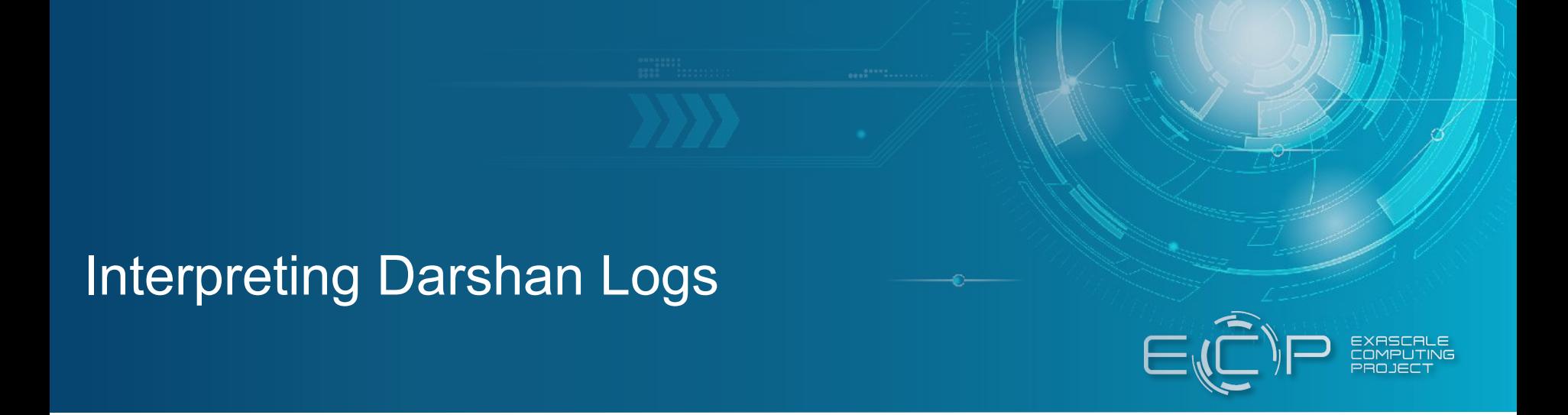

Phil Carns, Kevin Harms, Rob Latham, Rob Ross, Shane Snyder Argonne National Laboratory

ECP Annual Meeting

April 15, 2021

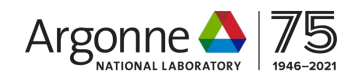

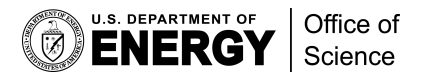

# Purpose of this session

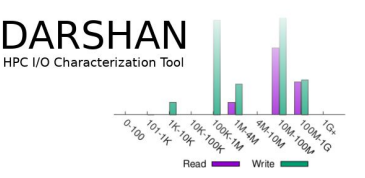

- In yesterday's BoF, we covered background on the Darshan I/O characterization tool and basics on how to use it on HPC systems
- Today, we focus primarily on how to interpret Darshan log data to help equip users with tools and best practices for understanding application I/O behavior
	- Traditional Darshan analysis tools, developed mostly using Darshan's C-based darshan-util library
	- PyDarshan, a recently developed Python interface to Darshan log files that allows for simpler development of Darshan log file analysis tools
- We have given attendees the option to provide Darshan logs of interest to our team so that we can analyze them in this session
	- We also have a few examples we can present that demonstrate how Darshan can be used to enable different I/O insights

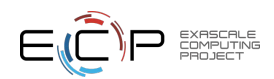

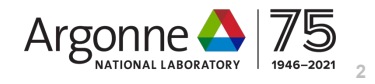

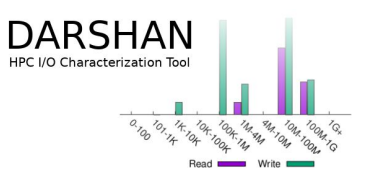

- We have assembled materials for this session in a repo that may be of use to attendees:
	- Darshan-3.3.0-pre1 pre-release, containing up-to-date source code for Darshan software and PyDarshan log analysis package
	- Darshan log file analysis examples, including background details, job submission scripts, etc.
	- Jupyter notebooks demonstrating usage of PyDarshan for analyzing Darshan log files

<https://github.com/darshan-hpc/ecpam-21-materials.git>

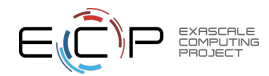

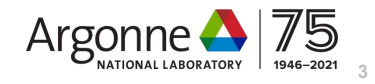

# Installing darshan-util and traditional Darshan log analysis utilities

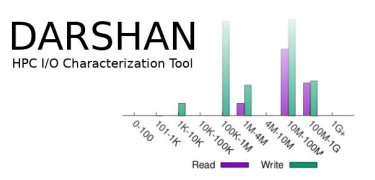

Manual installation of darshan-util and log utilities:

```
(0a.) tar -xzvf darshan-3.3.0-pre1.tar.gz
(0b.) git clone -b darshan-3.3.0-pre1
```
https://xgitlab.cels.anl.gov/darshan/dars han.git darshan-3.3.0-pre1

- **1.** cd darshan-3.3.0-pre1/darshan-util
- **2.** ./configure --enable-shared --prefix=<install\_prefix>
- **3.** make install

darshan-util library and corresponding binaries installed at given install prefix

Spack installation of darshan-util and log utilities:

- **(0.)** Make sure Spack repo is up-to-date
- **1.** spack install darshan-util@darshan-3.3.0-pre1
- **2.** spack load -r darshan-util@darshan-3.3.0-pre1

Darshan-util library and corresponding binaries installed at 'spack location -i darshan-util', corresponding env vars set (PATH, LD\_LIBRARY\_PATH, etc.)

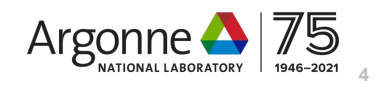

# Installing PyDarshan log analysis package

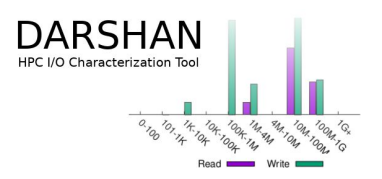

PyPI installation of PyDarshan:

- Can install from PyPI repository, https://pypi.org/project/darshan/
- 1. pip3 install --user darshan

Manual installation of PyDarshan using setup.py:

- Run the following from the darshan-3.3.0-pre1 top-level directory
- 1. cd darshan-util/pydarshan
- 2. pip3 install -r requirements.txt
- 3. python3 setup.py install
	- --user

Finding libdarshan-util.so:

- Python package must be able to find libdarshan-util.so
- 1. module load darshan
- 2. export LD\_LIBRARY\_PATH=<install\_prefix>/lib
- 3. export PKG\_CONFIG\_PATH=<install\_prefix>/lib/ pkgconfig

#### Not necessary for PyPI wheel distributions

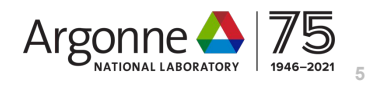

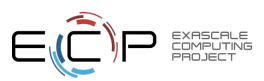

# Traditional Darshan analysis tools

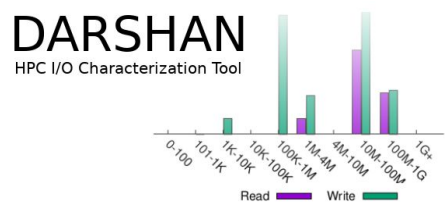

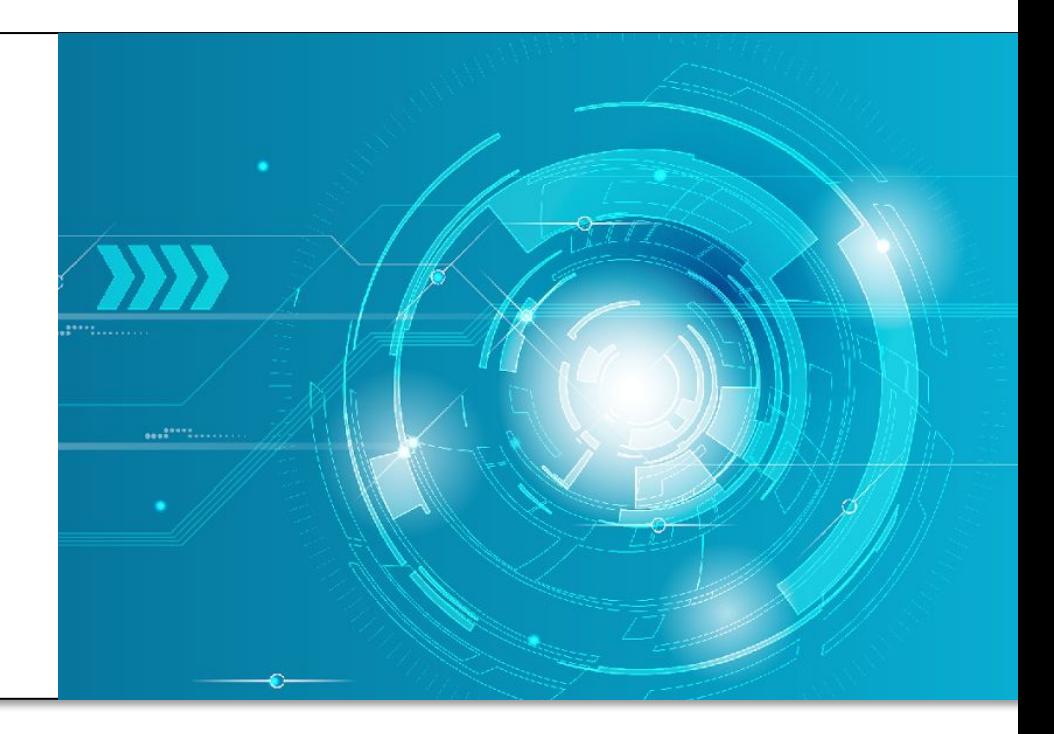

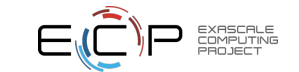

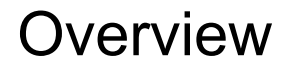

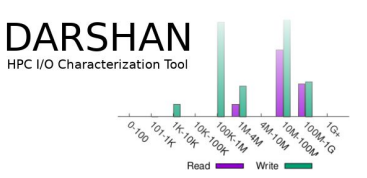

- "*Traditional Darshan analysis tools*" refers to the command utilities that have always been available in the darshan-util package
	- They produce static pdf summaries and column-oriented text statistics
- These are tried and true tools, but there is no interactive exploration unless you are comfortable manipulating text data yourself
- Step 1 (actually this probably applies to any analysis method): **find your log**
	- The logs themselves are not machine-dependent: copy them wherever you want for analysis
	- Sometimes it is easiest to analyze them on your own laptop
	- Darshan analysis utilities are backwards compatible for old logs

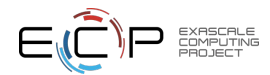

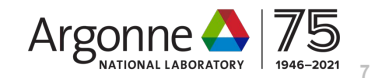

# Finding your log file

user name

The "darshan-config –log-path" command will show you where to look for logs on your system.

NOTE: it may report the name of an environment variable (e.g. \$HOME) depending on your installation.

executable

job ID

name

|[carns@thetalogin5 ~]\$ [carns@thetalogin5 ~]\$ darshan-config --log-path /lus/theta-fs0/logs/darshan/theta  $\sqrt{5}$  Carns@thetalogin5 ~1\$ . \*{|carns@thetalogin5 ~]\$ cp `darshan-config --log-path`/2021/4/6/\$  $\sqrt{25}$  Carns@thetalogin5 ~1\$ [Carns@thetalogin5 ~]\$ ls \*.darshan carns\_ior\_id510256\_4-6-49164-15971764111489070954\_1617716366.darshan carns ior id510260 4-6-49778-9578554294911421599 1617716983.darshan [cans@thetalogans ~]\$

System installs usually have a year/month/day hierarchy in the log directory

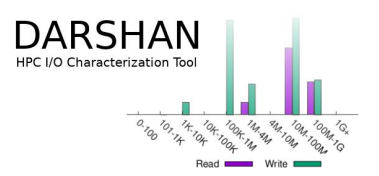

In this example, I want to copy all of my logs (prefixed with username) for a specific day.

> NOTE: the log date will be determined by the compute node time zone, not your time zone!

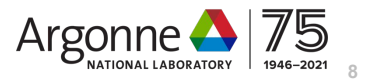

# darshan-job-summary

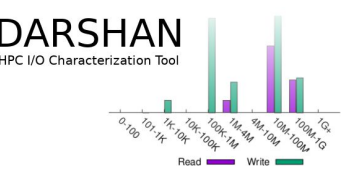

- Darshan-job-summary is a typical starting point for understanding a Darshan log.
	- It produces a PDF that you can save/print/email etc: a good conversation starter!
	- Good for getting the general "feel" of what the I/O is like in an application
- Limitations:
	- Presentation is static
	- It requires a latex and gnuplot tool chain

```
carns@carns-x1-7g \sim ls *.darshan
carns ior id510256 4-6-49164-15971764111489070954 1617716366.darshan
c\bar{a}rns@carns-x1-7g ~>
carns@carns-x1-7g ~> darshan-job-summary.pl <u>carns ior id510256 4-6-49164-1597176</u>
4111489070954 1617716366.darshan
carns@carns-x1-7g \simcarns@carns-x1-7g \sim ls * .darshan.pdfcarns_ior_id510256_4-6-49164-15971764111489070954_1617716366.darshan.pdf
```
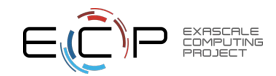

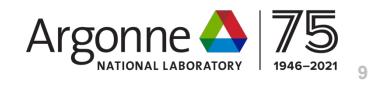

# darshan-job-summary example

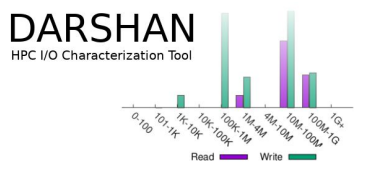

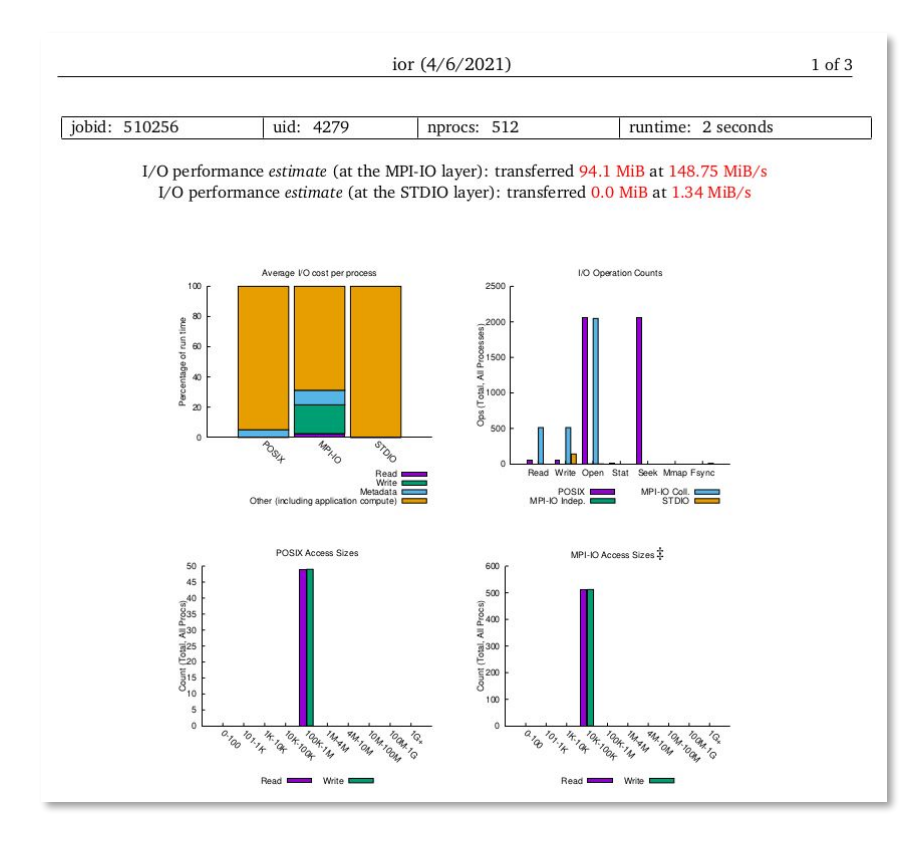

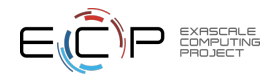

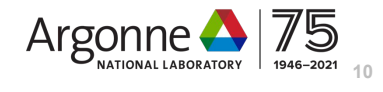

### darshan-parser

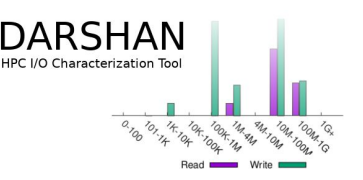

- This tool extracts everything\* from a Darshan log and displays it in text format.
	- Provides more information than you can find in job-summary, with per-file granularity
	- You can grep/sort/awk through it in text format, or make your own analysis scripts

#### • Limitations:

- Parsing text isn't very fast, especially if you are mining many logs
- Text parsing is a little fragile, and requires learning more details about Darshan counters

\* Well, pretty close anyway. We'll learn about traces in a minute.

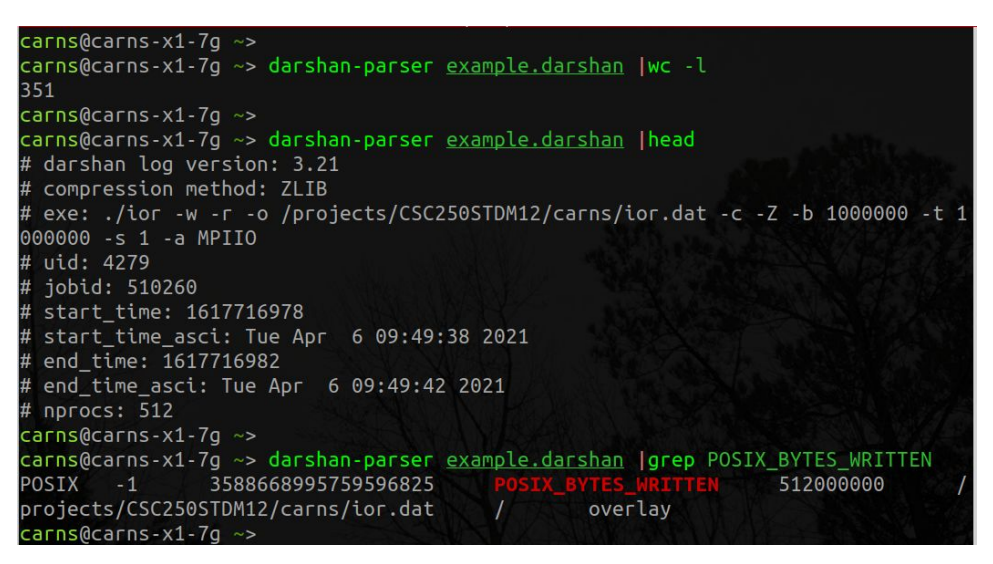

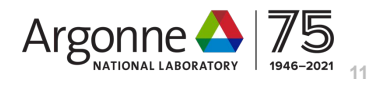

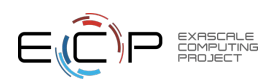

### darshan-dxt-parser

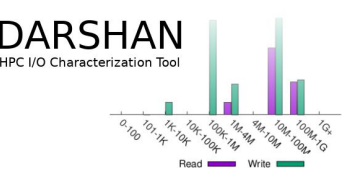

- What if you want more than just statistics, but an actual trace of each I/O operation?
- Re-run your job with "export DXT\_ENABLE\_IO\_TRACE=1" in your job script
	- This will capture the most detail possible with Darshan
	- Includes access sizes, offsets, and start and end of each I/O operation
- Limitations:
	- Not enabled by default (note in the above example that it is enabled via explicit runtime environment variable; this will make Darshan produce larger log files than a "normal" run)
	- Not many command line tools to visualize results

 $carns@carns-x1-7a \sim$ carns@carns-x1-7g ~> darshan-dxt-parser <u>example.darshan</u> |wc -l

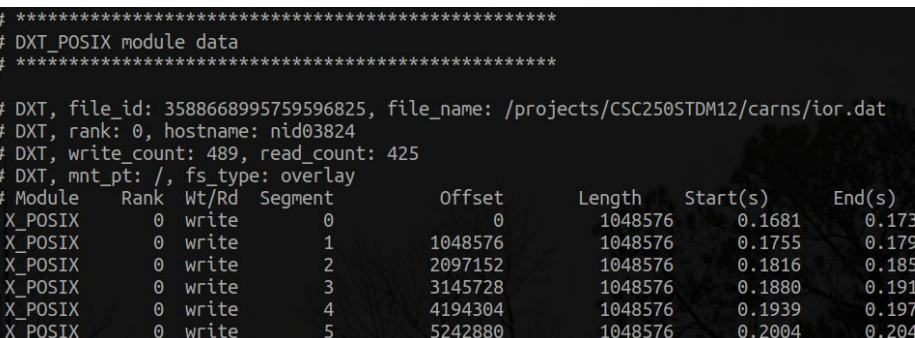

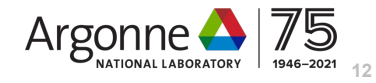

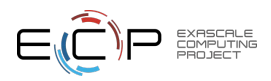

# dxt analyzer

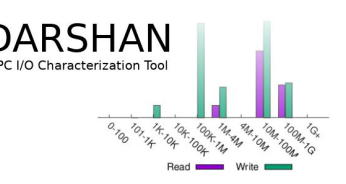

- dxt analyzer can be used to visualize trace data
	- What ranks did I/O?
	- When exactly (in the job's run time) did they do it? Carns@carns-x1-7g  $\sim$  dxt\_analyzer.py -i example.darshan.dxt
- Limitations:
	- Does not show all information captured by the trace (no offset information or individual response times)

This example is boring!

It is a benchmark in which all 512 ranks wrote one big chunk at the same time, and then the program exited.

In a real application you would likely see phases of I/O, or ranks doing things at different times.

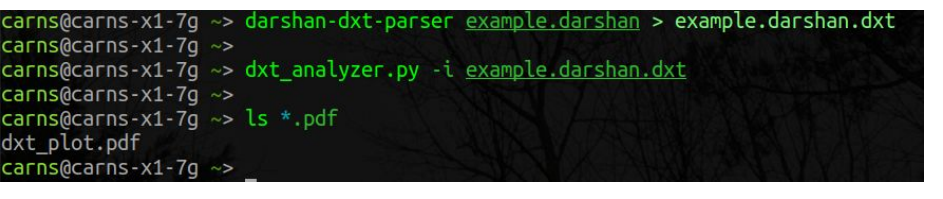

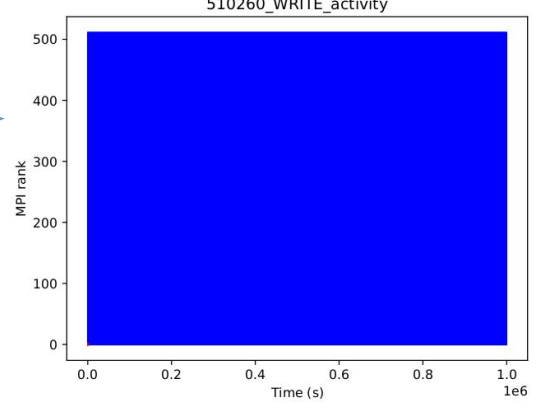

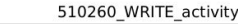

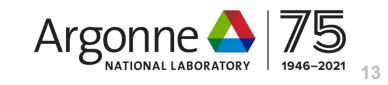

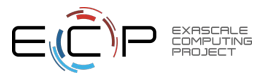

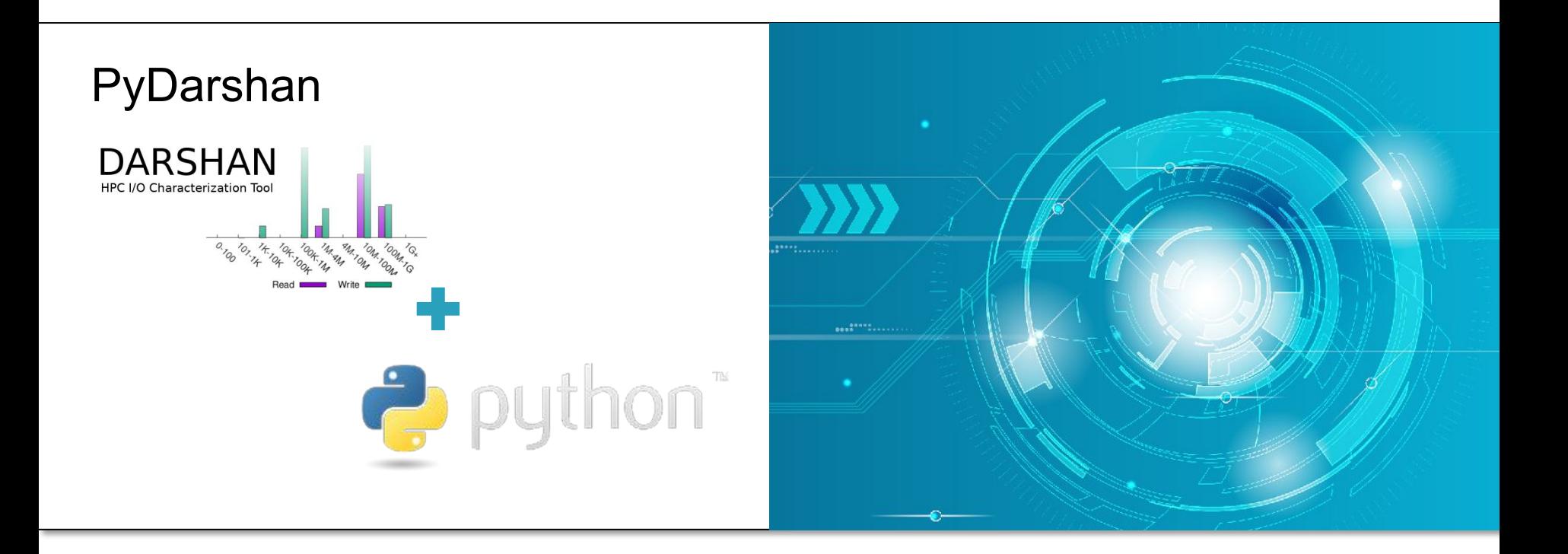

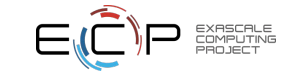

## Darshan

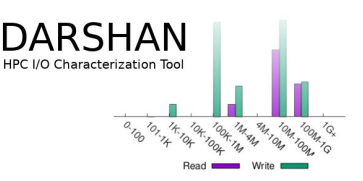

- Darshan python module included as part of future Darshan release 3.3.0
- Vision that pydarshan will enable more users to write analysis code
	- No longer required to write in C
	- No longer required to parse ASCII output from darshan-parser
- Python module that
	- uses existing darshan-util code to load darshan log data similar to existing tools like darshan-parser
	- provides a low-level wrapper around darshan-util code
	- provides higher-level interface to access log data
	- supports multiple data formats
- Initial python interface!
	- Looking for feedback and experiences
	- Open to suggestions for improvement

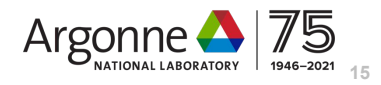

# Try it

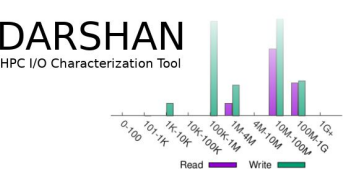

#### • python3

>>> import darshan

>>>

>>> import darshan

Traceback (most recent call last):

File "<stdin>", line 1, in <module>

File "/home/ubuntu/.local/lib/python3.8/site-packages/darshan-0.0.6-py3.8.egg/darshan/\_\_init\_\_.py", line 14, in <module> from darshan.report import DarshanReport

File "/home/ubuntu/.local/lib/python3.8/site-packages/darshan-0.0.6-py3.8.egg/darshan/report.py", line 10, in <module> import darshan.backend.cffi\_backend as backend

 File "/home/ubuntu/.local/lib/python3.8/site-packages/darshan-0.0.6-py3.8.egg/darshan/backend/cffi\_backend.py", line 24, in <module>

 $\text{libdutil} = \text{find}$  utils(ffi, libdutil)

 File "/home/ubuntu/.local/lib/python3.8/site-packages/darshan-0.0.6-py3.8.egg/darshan/discover\_darshan.py", line 200, in find\_utils

 raise RuntimeError('Could not find libdarshan-util.so! Is darshan-util installed? Please ensure one of the the following: 1) export LD\_LIBRARY\_PATH=<path-to-libdarshan-util.so>, or 2) darshan-parser can found using the PATH variable, or 3) pkg-config can resolve pkg-config --path darshan-util, or 4) install a wheel that includes darshan-utils via pip.') RuntimeError: Could not find libdarshan-util.so! Is darshan-util installed? Please ensure one of the the following: 1) export LD\_LIBRARY\_PATH=<path-to-libdarshan-util.so>, or 2) darshan-parser can found using the PATH variable, or 3) pkg-config can resolve pkg-config --path darshan-util, or 4) install a wheel that includes darshan-utils via pip.

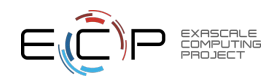

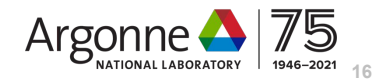

## **Structure**

- Backend
	- Vision we might have more than one backend, but currently only one based on CFFI
	- CFFI is a python module that has limited interop with C data types and structures and C calling conventions
	- Wraps existing libdarshan-util functions for extracting data from logs
	- Probably don't start here… this is just informational
	- >>> backend = darshan.backend.cffi\_backend
	- >>> dir(backend)
- ['API\_def\_c', '\_\_builtins\_\_', '\_\_cached\_\_', '\_\_doc\_\_', '\_\_file\_\_', '\_\_loader\_\_', '\_\_name\_\_', '\_\_package\_\_', '\_\_spec\_\_', '\_log\_get\_lustre\_record', '\_structdefs', 'cffi', 'check\_version', 'counter\_names', 'ctypes', 'fcounter\_names', 'ffi', 'find\_utils', 'get\_lib\_version', 'libdutil', 'load\_darshan\_header', 'log\_close', 'log\_get\_dxt\_record', 'log\_get\_exe', 'log\_get\_generic\_record', 'log\_get\_job', 'log\_get\_modules', 'log\_get\_mounts', 'log\_get\_name\_records', 'log\_get\_record', 'log\_lookup\_name\_records', 'log\_open', 'logger', 'logging', 'np', 'pd']
- DarshanReport object
	- Provides easier data access, more "pythonic"
	- Loads entire log by default
	- Represents data as either numpy (default), pandas, or python dictionary
	- Convenience functions and data representations

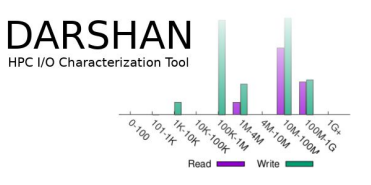

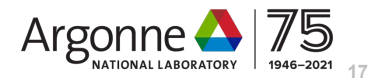

# Data Format

- Data is in the 'records' member of DarshanReport
- Records member is a dictionary of 'DarshanRecordCollection' objects, one for each module
	- Report.records['POSIX'] -> DarshanRecordCollection()
	- Derived from collections.abc.MutableSequence
	- [0] gives the first record which is dictionary-like
		- 'id' -> darshan record hash
		- 'rank' -> MPI rank the data is from or -1 if reduced from all ranks
		- 'counters' -> integer counters
		- 'fcounters' -> floating point counters
- counters and fcounters will be numpy arrays by default
	- Pandas dataframe and python dictionary are options

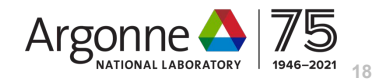

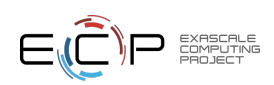

# Notebook

- Example walkthrough
	- ecpam-21-materials/ecp-pydarshan-data-layout.ipynb
		- This notebook walks through data layout to explain the basics of accessing darshan data via pydarshan
		- We won't cover this today
	- ecpam-21-materials/ecp-pydarshan-log-analysis.ipynb
		- This notebook provides an initial basic analysis framework to look at what happens within the application I/O
		- Users can take the notebook and set the logfile to point to your own log and try it out

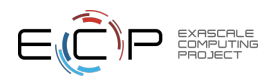

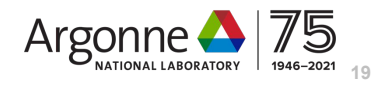

### Resources

**DARSHAN** 

- Documentation
	- [Darshan Webpage](https://www.mcs.anl.gov/research/projects/darshan/developer-access/)
	- [Darshan Util documentation](https://www.mcs.anl.gov/research/projects/darshan/docs/darshan-util.html)
- Repos
	- <https://xgitlab.cels.anl.gov/darshan/darshan>
	- [https://xgitlab.cels.anl.gov/darshan/darshan/-/tree/master/darshan-util/pydar](https://xgitlab.cels.anl.gov/darshan/darshan/-/tree/master/darshan-util/pydarshan) [shan](https://xgitlab.cels.anl.gov/darshan/darshan/-/tree/master/darshan-util/pydarshan)
- Training
	- ATPESC videos
- Examples
	- [https://xgitlab.cels.anl.gov/darshan/darshan/-/tree/master/darshan-util/pydar](https://xgitlab.cels.anl.gov/darshan/darshan/-/tree/master/darshan-util/pydarshan/examples) [shan/examples](https://xgitlab.cels.anl.gov/darshan/darshan/-/tree/master/darshan-util/pydarshan/examples)

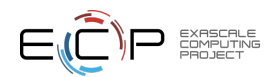

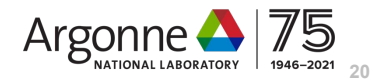

Now, for the interactive portion of the session...

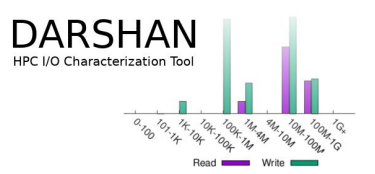

- Do any attendees have any logs they would like to share for us to analyze live during this session???
- If not, we have some prepared examples we can walkthrough to demonstrate how users can interpret Darshan log data -- do any attendees feel strongly about which examples we should prioritize?
	- PyDarshan log file analysis examples using Jupyter notebooks
	- Traditional Darshan analysis tools demonstrating interesting insights into example IOR workloads
	- Use of PyDarshan for analyzing a month's worth of logs on ALCF Theta to better understand MPI-IO behavior

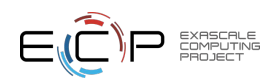

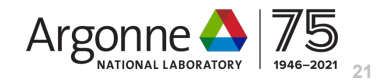

*This research was supported by the Exascale Computing Project (17-SC-20-SC), a joint project of the U.S. Department of Energy's Office of Science and National Nuclear Security Administration,*  responsible for delivering a capable exascale ecosystem, including *software, applications, and hardware technology, to support the nation's exascale computing imperative.* 

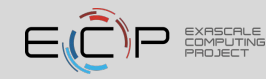